## **Übungsblatt 8 – Multimediaprogrammierung**

**Achtung**: Zur Lösung dieser Übungsaufgabe dürfen ausschließlich die Module verwendet werden, die mit der Standardinstallation von Python 2.7.4. kommen. Abgaben, die zusätzliche Module enthalten oder nicht in Python 2.7.4. geschrieben sind erhalten automatisch null Punkte.

## **Aufgabe 1: Spiel mit Zustandsautomat (10 Punkte)**

Erstellen Sie ein Spiel mit Zustandsautomat und Zuständen. Verwenden Sie dazu die Klassen "State" und "StateMachine" als Basisklassen (siehe Folien).

Folgende Spielfiguren (mit jeweiligen Zuständen) befinden sich auf der Spielfläche

- 1. Spieler:
	- Laufen: Klickt der Benutzer auf eine Position, bewegt sich die Spielfigur auf diese zu. Ist sie am Ziel angekommen, bleibt sie stehen.
	- Verteidigen: Wird die Spielfigur von einem Monster angegriffen, verteidigt sie sich und schlägt das Monster. Dabei ist die Spielfigur stärker als das Monster und schlägt es mind. einmal in die Flucht.
- 2. Monster:
	- Laufen: Das Monster bewegt sich in eine zufällige Richtung über das Spielfeld. Die Richtung ändert sich gelegentlich (z.B. alle 20 Durchläufe)
	- Ziel erfassen und verfolgen: Ist die Spielfigur in der Nähe und die Gesundheit des Monsters ist über 90 %, nimmt es Verfolgung auf.
	- Angreifen: Ist das Monster auf der Position der Spielfigur angelangt, lähmt sie diese (Spielfigur kann sich nicht mehr bewegen) und greift sie an.
	- Flüchten: Fällt die Gesundheit des Monsters unter 10%, ergreift es die Flucht. Während dieser Zeit regeneriert es konstant Leben. Bei einer Gesundheit über 90% geht es in den Zustand "Laufen" über.
	- Optional: Monster regeneriert nur Leben, indem es etwas zu essen findet.

Implementieren Sie zusätzlich einen Lebensbalken über der Spielfigur. Das Spiel endet, wenn der Spieler keine Gesundheit mehr hat.

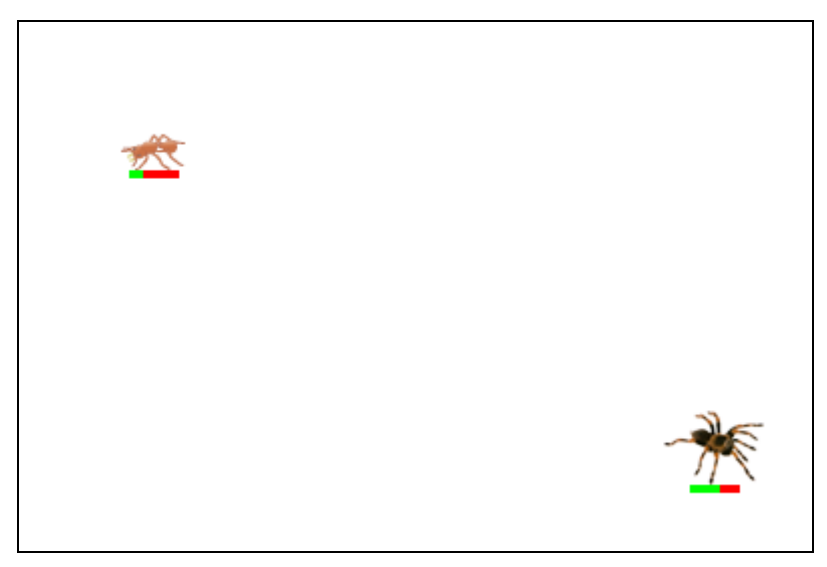

**Figure 1: Spielfigur (links) hat das Monster (rechts) in die Flucht geschlagen.**

Achten Sie darauf, dass sich alle Bilddateien in Ihrer Abgabe befinden. Um Probleme auf verschiedenen Systemen zu vermeiden sollten sich die Bilddateien im gleichen Verzeichnis wie Ihr Skript befinden und Sie sollten relative Pfade verwenden. Geben Sie außerdem die Quellen zu Ihren Sprite Sheets und Sounds in einer Datei "copyright.txt" ab.

Erstellen Sie in Ihrer Abgabe einen Ordner "aufgabe1", der die Lösung zu dieser Aufgabe enthält.

## Aufgabe 2: Allgemeines zu Grafik (3 "Ersatzpunkte")

Diese Aufgabe ist optional. D.h. das Blatt gibt insgesamt 10 Punkte aber man kann 3 verlorene Punkte bei Aufgabe 1 mit dieser Aufgabe ausgleichen.

- a) Nennen Sie zwei Unterschiede zwischen Vektorgrafiken und Bitmap-basierten Grafiken? (2 Punkte)
- b) Gegeben sei ein typisches Koordinatensystem für grafische Ausgaben auf Bildschirmen. Ein Objekt soll sich von Punkt (20,40) zu Punkt (10,50) bewegen. Geben Sie den Bewegungsvektor des Objekts an. (1 Punkt)

Erstellen Sie in Ihrer Abgabe einen Ordner "aufgabe2", der die Lösung zu dieser Aufgabe enthält.

## **Abgabe**

Bitte geben Sie Ihre Lösung als ZIP-Datei bis zum 17.06.2013 10:00 Uhr im UniWorx Portal [\(https://uniworx.ifi.lmu.de/?action=uniworxCourseWelcome&id=155\)](https://uniworx.ifi.lmu.de/?action=uniworxCourseWelcome&id=155) ab.